# **Help Articles**

Our dentist wants to use DoseSpot for eprescriptions. What is the full process for integrating the function in Denticon?

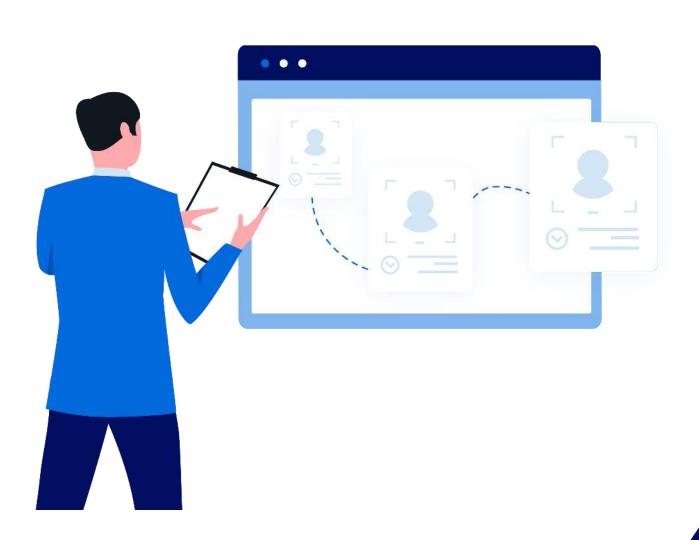

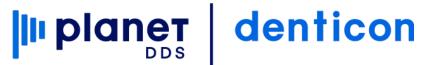

# Our dentist wants to use DoseSpot for e-prescriptions. What is the full process for integrating the function in Denticon?

Via a Help Ticket, the dental office should contact Denticon to start the process. Denticon's Support team will forward the Ticket to the office's Account Manager.

Once the Account Manager has received confirmation for the dental office to move forward with ePrescribe, then the Account Manager will submit the order to Dosespot.

After the order is received by Dosespot, a Support Specialist from DoseSpot will send an email to the office. DoseSpot's Support Specialist team will handle all questions about the process.

Please have the following information ready for each Dentist at each office. Dosespot will request this to be gathered to start the process.

- DEA Number
- NPI Number
- clinic (aka: office, location, facility) information:
  - full office name exactly as it appears in Denticon Setup/Offices
  - office address; including city, state, and zip code

If the provider/administrator needs assistance with verifying or obtaining their DoseSpot credentials, only DoseSpot can provide this information. DoseSpot may be reached at 781-355-6250 Option 4 or support@dosespot.com.

When the dentist makes an application to the DoseSpot e-prescription company, DoseSpot must process and approve the dentist's application before the dentist is able to generate electronic prescriptions.

NOTE: The dentist/administrator is responsible for implementing the function within the Denticon program. For security purposes, Denticon's Support Team will not implement the integration. If there are questions on implementing DoseSpot into Denticon, then please reach out to DoseSpot directly.

NOTE: The DoseSpot information must be implemented within these Denticon areas before the provider is able to submit e-prescriptions via the DoseSpot company:

- office setup
- dentist's provider setup
- dentist provider's user login setup in order to utilize the DoseSpot function, the dentist provider must be entered as a unique user login within Denticon.

For reference, the steps to integrate DoseSpot to Denticon are provided below.

#### STEP 1

# Denticon must be integrated within the office setup for DoseSpot:

- Access the word "Setup", "Offices", and choose the "Offices Setup" option from the drop-down list
- Select the desired office location
- Click the Edit Office button
- Access the "Integration" tab
- Record the in the DoseSpot activation information:
  - DoseSpot Clinic ID
  - DoseSpot Clinic Key (this field is case-sensitive, ensure to record it exactly as DoseSpot has provided it)
- Click the Save button

#### STEP 2

# Denticon must be integrated within the dentist provider's setup for DoseSpot:

- Access the word "Setup"
- Choose the "Providers" and "Provider Setup" options from the drop-down list
- Select the desired dentist provider's entry
- Click the Edit button
- Remove the '0' pre populated and Record the provider's DoseSpot activation number in the "DoseSpot User ID" field
- Within the "Denticon User ID" field, select the dentist's username which
  has already been recorded within the "Setup / Security / User" screen (the
  dentist must already be entered as an active Denticon user)
- Click the Save button

### STEP 3

Denticon must be integrated within the provider's user login setup for DoseSpot or any other Users that can e-prescribe on the Provider behalf:

- Access the word "Setup"
- Choose the "Security" and "Users" options from the drop-down list
- · Select the dentist provider's user login entry or other user login
- Click the Edit button
- In the "Report Access Provider" field, select the same dentist provider's entry
- Click the Save button

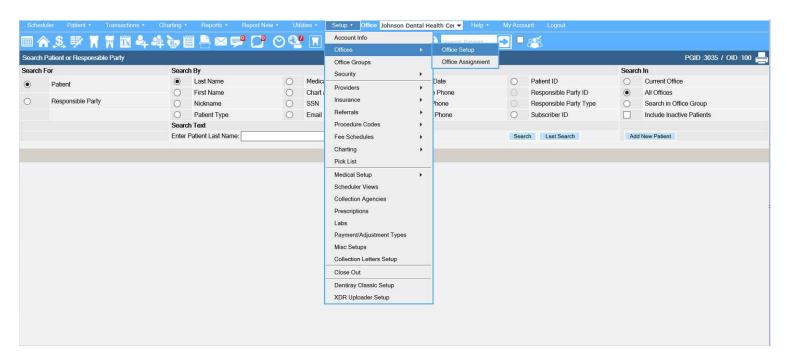

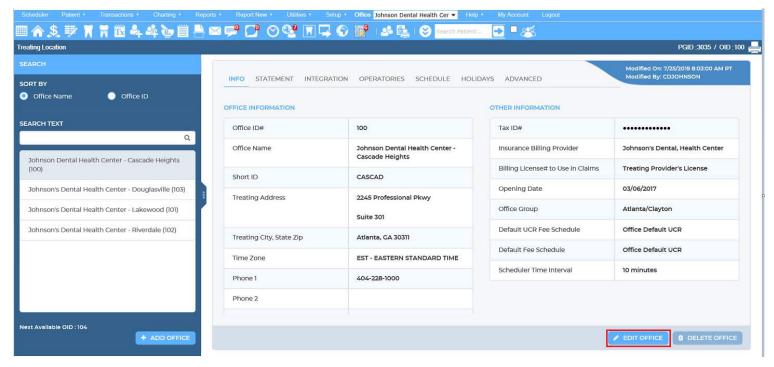

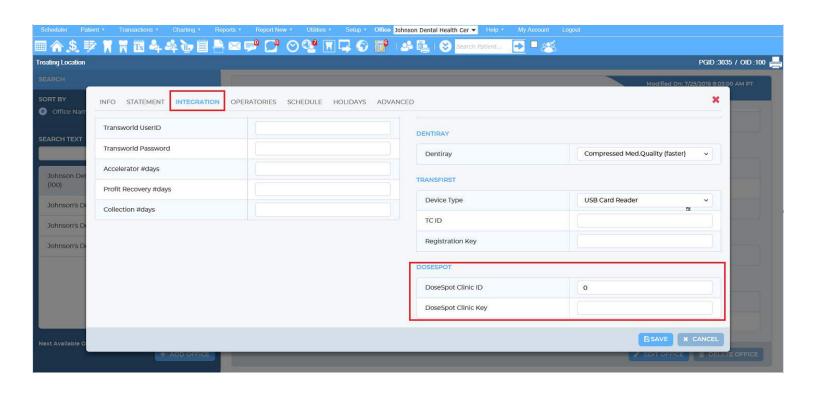

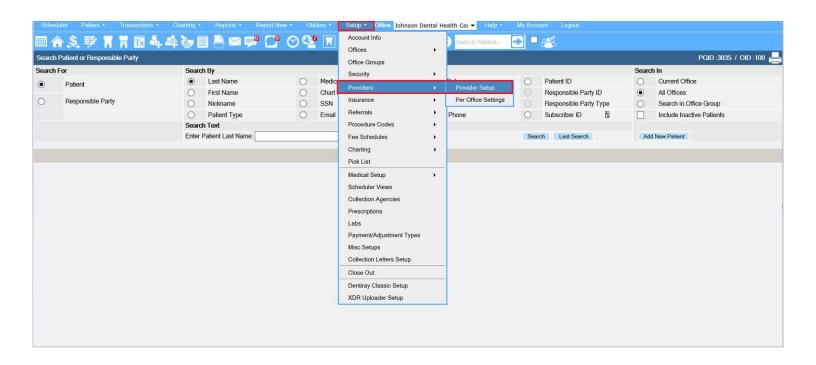

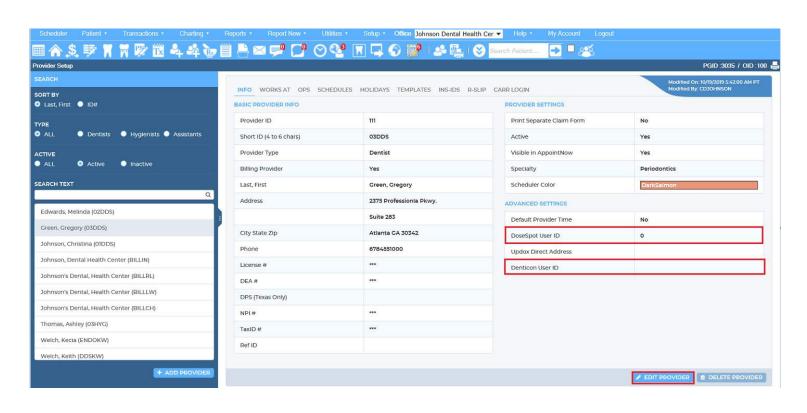

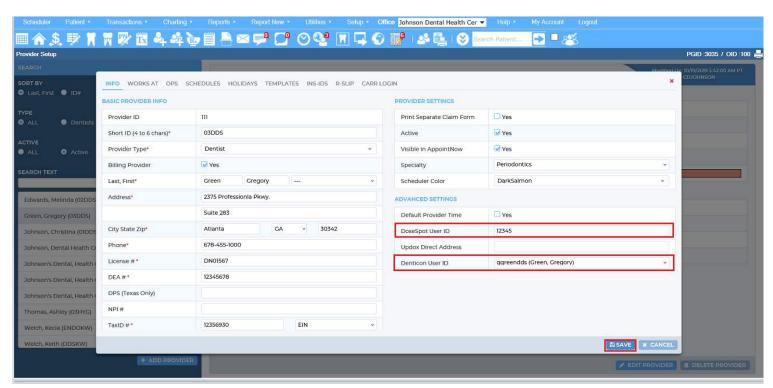

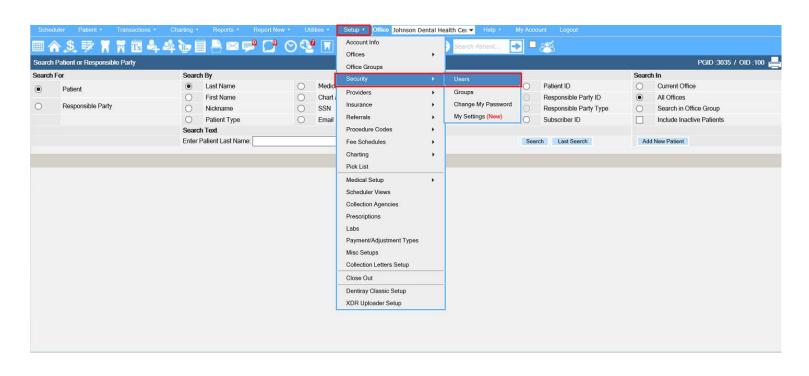

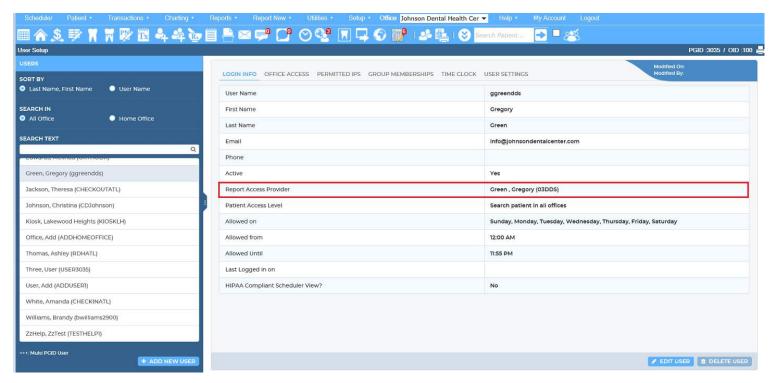

Via Help Ticket, office notifies Denticon regarding desire to use DoseSpot for e-prescription Denticon Account Manager supplies payment agreement to office Office returns signed payment agreement to Denticon Account Manager Denticon Account Manager sends email to DoseSpot's Support Specialists for assistance to establish an account DoseSpot's Support Specialist Team sends email to office, providing link to the online DoseSpot Registration Form Office completes the online DoseSpot Registration Form directly with DoseSpot at http://www.dentaleprescribing.com/planetdds NON-CONTROLLED CONTROLLED SUBSTANCES (EPCS) SUBSTANCES · Office indicates prescription preference While signing up for nonfor e-prescribing noncontrolled prescriptions, narcotics when office indicates additional registering the dentist via prescription preference DoseSpot online form for e-prescribing narcotics · Dentist must have ability when registering the to prescribe nondentist via DoseSpot controlled prescriptions if online form also desiring to prescribe controlled substances DoseSpot returns EPCS DoseSpot returns dentist's Practice Administrator's unique non-controlled login information for the integration information to DoseSpot Admin Console Denticon team to Denticon team Denticon team provides Denticon team provides EPCS logon information · Denticon team provides dentist's unique for DoseSpot Admin **EPCS** identity proofing DoseSpot non-controlled Console to Practice information to dentist integration information to Administrator Denticon team provides office EPCS "how to" User Denticon team provides · Denticon team provides EPCS "how to" User Guide to office non-controlled "how to" Guide to Practice manager User Guide to office Administrator Office manager Office inputs integration Dentist completes completes dentist's TFA information within identity proofing in Activation in the Admin Denticon DoseSpot console by clicking off "EPCS" and "Activate" Dentist is able to prescribe non-controlled substances Experian mails letter to as well as (if applied for, dentist's home address and completed) controlled substances Dentist downloads Symantec "VIP Access" app onto a mobile device Dentist completes EPCS activation in DoseSpot using information from "VIP Access" as well as the letter from Experian

> Dentist is able to prescribe controlled substances